**A + B**

[Impressum](https://tuts.rumpke.de/impressum/) Über [mich](https://tuts.rumpke.de/ueber-mich/) [Ceylan](https://tuts.rumpke.de/category/ceylan/)  $\sim$  [Elise](https://tuts.rumpke.de/category/elise/)  $\sim$ 

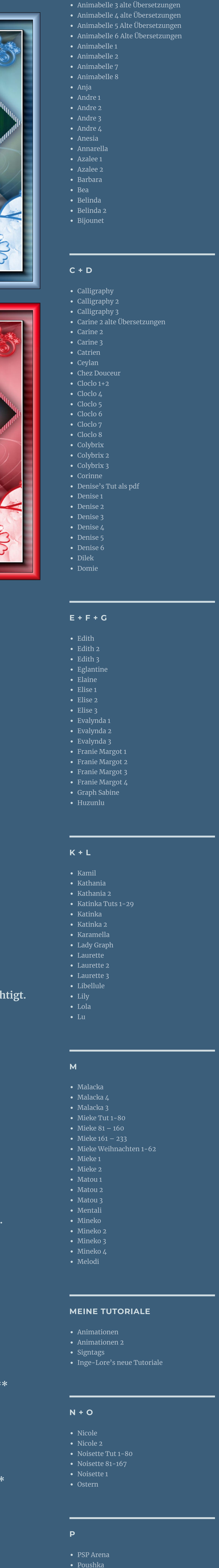

- Leni [Diniz](https://tuts.rumpke.de/tutoriale-leni-diniz/) • [Leni](https://tuts.rumpke.de/tutoriale-leni-2/) 2
- [Marcinha](https://tuts.rumpke.de/tutoriale-marcinha/) Marcinha und [Soxikibem](https://tuts.rumpke.de/marcinha-und-soxikibem/) [Marcinha](https://tuts.rumpke.de/tutoriale-marcinha-elaine/) + Elaine
- [Roberta](https://tuts.rumpke.de/tutoriale-roberta-seite-2/) 2 • [Roberta](https://tuts.rumpke.de/roberta-3/) 3 • Sim – [Verschiedene](https://tuts.rumpke.de/tutoriale-verschiedene/)
- 

Rose de [Sable](https://tuts.rumpke.de/rose-de-sable/)

## **SOXIKIBEM**

- [Soxikibem](https://tuts.rumpke.de/soxikibem-tuts-1-32/) Tuts 1-32 • [Soxikibem](https://tuts.rumpke.de/tutoriale-soxikibem/) 1 • [Soxikibem](https://tuts.rumpke.de/soxikibem-seite-2/) 2
- [Soxikibem](https://tuts.rumpke.de/soxikibem-seite-3/) 3 • [Soxikibem](https://tuts.rumpke.de/soxikibem-seite-4-2/) 4 • [Soxikibem](https://tuts.rumpke.de/soxikibem-seite-5/) 5
- [Soxikibem](https://tuts.rumpke.de/soxikibem-seite-6/) 6 • [Soxikibem](https://tuts.rumpke.de/soxikibem-7/) 7 [Ana-Maria](https://tuts.rumpke.de/tutoriale-ana-maria/)
- [CidaBen](https://tuts.rumpke.de/tutoriale-cidaben/) [CidaBen](https://tuts.rumpke.de/cidaben-2/) 2

Ana [Maria](https://tuts.rumpke.de/ana-maria-2/) 2

• [Inacia](https://tuts.rumpke.de/tutoriale-inacia-neves/) Neves

[Roberta](https://tuts.rumpke.de/tutoriale-roberta/)

## INGE-LORE'S TUTORIALE

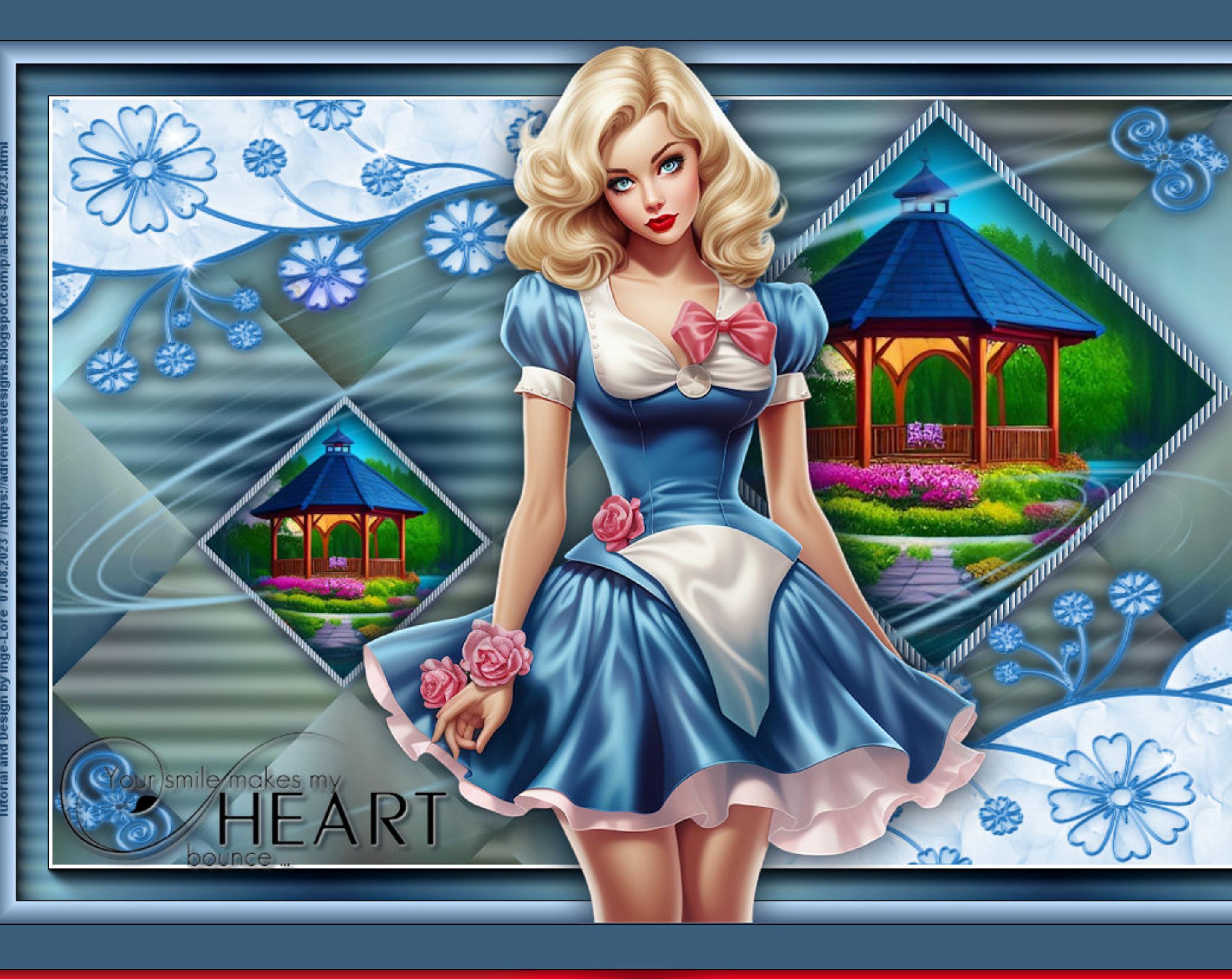

**Your Smile**

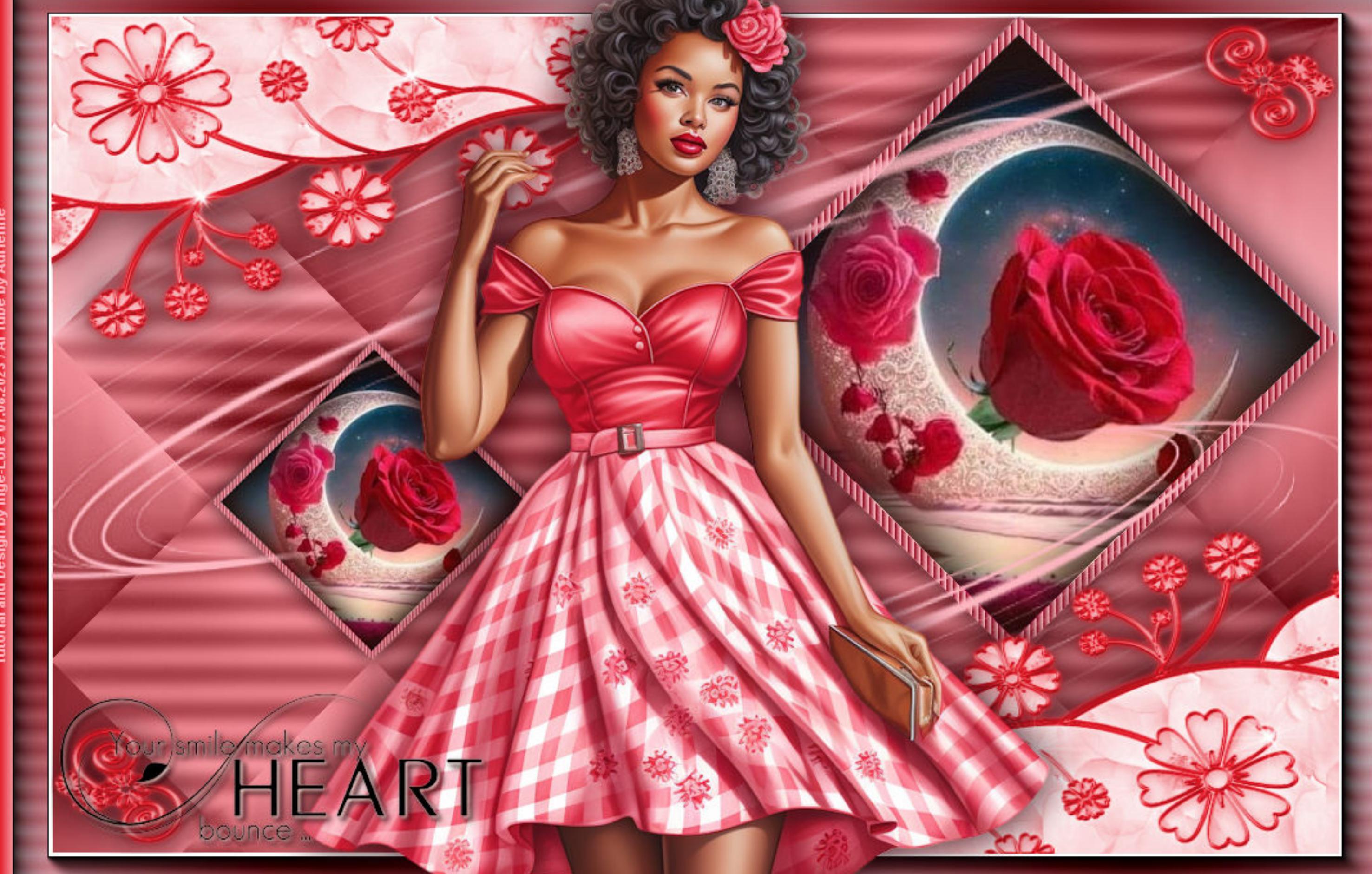

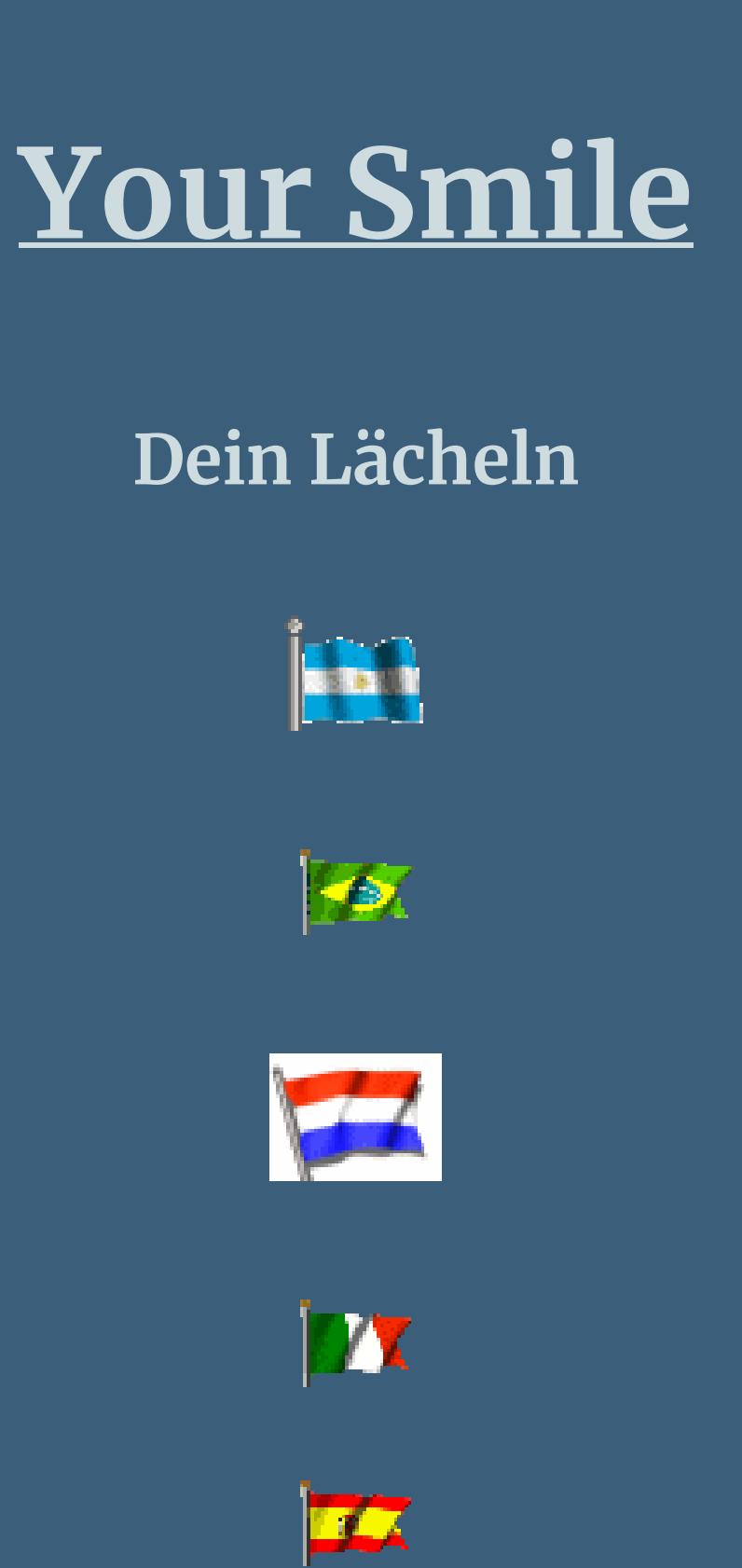

**IX**  $\frac{1}{2}$ 

**Inge-Lore 07.08.2023**

**Dieses Tutorial ist ganz alleine aus meiner Fantasie entstanden, Ähnlichkeiten mit anderen Tutorialen ist rein zufällig und nicht beabsichtigt. Das Copyright liegt alleine bei mir,Inge-Lore.**

**Es ist nicht erlaubt,mein Tutorial zu kopieren oder auf**

**anderen Seiten zum download anzubieten.**

**Mein Material habe ich aus diversen Tubengruppen.**

**Das Copyright des Materials liegt alleine beim jeweiligen Künstler.**

**Sollte ich ein Copyright verletzt haben,sendet mir bitte eine [E-Mail](mailto:inge-lore@rumpke.de).**

**Ich danke allen Tubern für das schöne Material,**

**ohne das es solche schönen Bilder gar nicht geben würde.**

**Ich habe das Tutorial mit PSP 2019 gebastelt,**

**aber es sollte auch mit allen anderen Varianten zu basteln gehen. \*\*\*\*\*\*\*\*\*\*\*\*\*\*\*\*\*\*\*\*\*\*\*\*\*\*\*\*\*\*\*\*\*\*\*\*\*\*\*\*\*\*\*\*\*\*\*\*\*\*\*\*\***

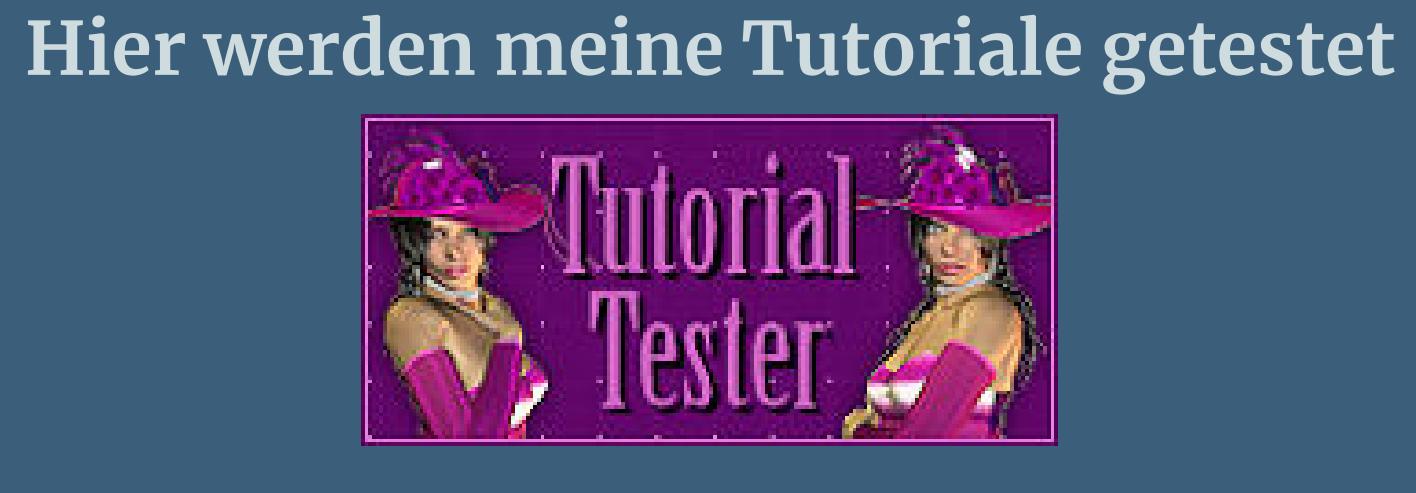

**\*\*\*\*\*\*\*\*\*\*\*\*\*\*\*\*\*\*\*\*\*\*\*\*\*\*\*\*\*\*\*\*\*\*\*\*\*\*\*\*\*\*\*\*\*\*\*\*\*\*\*\* [Plugins](http://tutorialsbyhexi.grafikkreators.de/filterseite/filterseite.html)**

> **VM Extravaganza–Transmission Mehdi–Sorting Tiles AAA Frames–Foto Frame AAA Frames–Frame Works**

**\*\*\*\*\*\*\*\*\*\*\*\*\*\*\*\*\*\*\*\*\*\*\*\*\*\*\*\*\*\*\*\*\*\*\*\*\*\*\*\*\*\*\*\*\*\*\*\*\*\*\*\***

**[Material](https://www.mediafire.com/file/fn22htur282l2ac/Inge-Lore-353-Your-Smile.rar/file) oder [HIER](https://filehorst.de/d/eGBuFsfl)**

**du brauchst noch Hintergrundbild**

**Personentube meine sind AI Tuben von Adrienne und du bekommst sie [HIER](https://adriennesdesigns.blogspot.com/p/ai-kits-82023.html)**

**\*\*\*\*\*\*\*\*\*\*\*\*\*\*\*\*\*\*\*\*\*\*\*\*\*\*\*\*\*\*\*\*\*\*\*\*\*\*\*\*\*\*\*\*\*\*\*\*\*\*\*\***

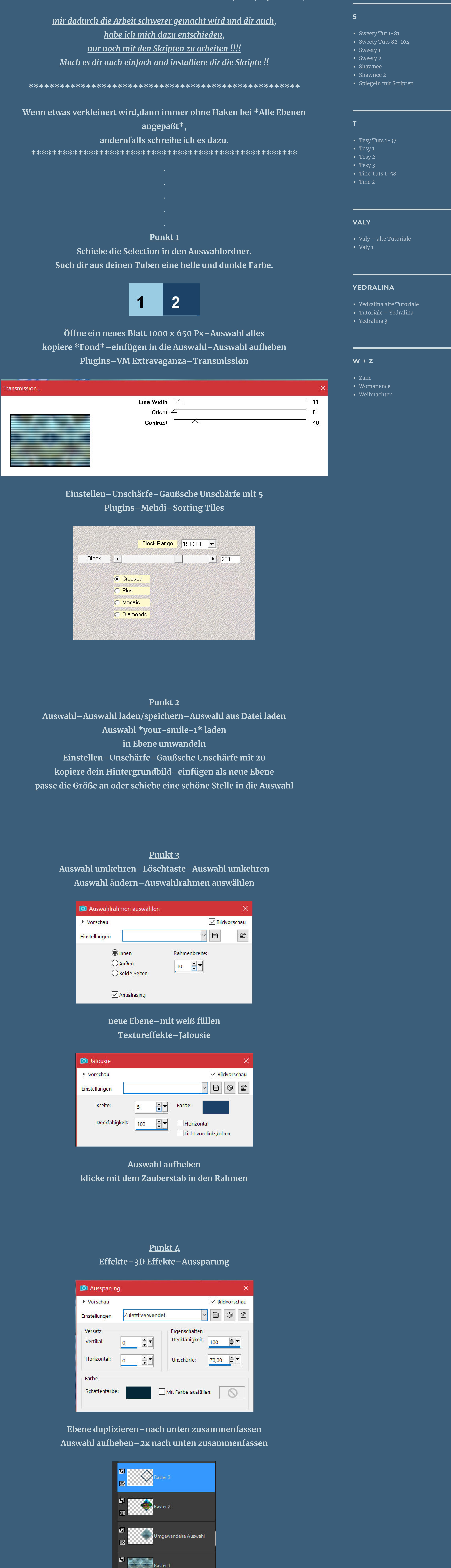

**Vorwort !!**

**Alle,die mit einer neuen PSP Version (ab X3) arbeiten, können nicht mehr so spiegeln,wie man es bis dahin kannte. Dafür habe ich eine kleine Anleitung geschrieben,wie es mit Skripten geht. Schau [HIER](https://tuts.rumpke.de/spiegeln-mit-scripten/)**

*Weil man bei den neuen PSP Versionen nicht mehr so einfach spiegeln kann,*

**Schlagschatten 0/0/100/50 Ebene duplizieren–verkleinern auf 50% mit Taste K einstellen auf 110 / 250**

 $\circ$   $\circ$ 

**Punkt 5 Neue Ebene–mit der hellen Farbe füllen Ebenen–Maskenebene aus Bild \*NarahsMasks\_1705\***

![](_page_0_Picture_38.jpeg)

**Kanteneekte–stark nachzeichnen zusammenfassen–Gruppe zusammenfassen Ebene vertikal spiegeln neue Ebene–Auswahl alles**

**Punkt 6 Kopiere \*Frame (776)\*–einfügen in die Auswahl Auswahl aufheben–kolorieren nach deinen Farben Schlagschatten 0/0/80/50 geh auf Raster 1–Auswahl alles**

**Bild–Leinwandgröße**

![](_page_0_Picture_2153.jpeg)

**Auswahl umkehren–mit diesem Verlauf füllen**

![](_page_0_Picture_43.jpeg)

**Punkt 7 Plugins–VM Extravaganza–Transmission**

![](_page_0_Picture_2154.jpeg)

**Plugins–AAA Frame Works**

![](_page_0_Picture_2155.jpeg)

**such dir bei Blue Stain ein passendes Preset aus Auswahl alles–ändern–verkleinern um 20 Px Plugins–AAA Frames–Foto Frame**

![](_page_0_Picture_2156.jpeg)

**Auswahl aufheben–geh auf die oberste Ebene**

## **Punkt 8**

**Kopiere deine Personentube–einfügen auf dein Bild Größe anpassen–scharfzeichnen Schlagschatten 0/0/10/50 kopiere den Text–einfügen auf dein Bild–verkleinern auf 80% Schlagschatten 2/2/100/50 setz dein WZ und das Copyright aufs Bild**

**zusammenfassen und als jpg speichern.**

**Thank you dear Pinuccia for your translations and the great picture**

 $\mathcal{N}^*$  . The set of the set of the set of the set of the set of the set of the set of the set of the set of the set of the set of the set of the set of the set of the set of the set of the set of the set of the set of

![](_page_0_Picture_55.jpeg)

 $\mathcal{N}^*$  . The constraint of the constraint of the constraint of the constraint of the constraint of the constraint of the constraint of the constraint of the constraint of the constraint of the constraint of the constr

**Merci chère Evalynda pour ta traduction et la super belle photo.**

![](_page_0_Picture_58.jpeg)

**Gracias, querida Tesy, por tu traducción y la foto tan bonita.**

 $\mathcal{N}^*$  . The contract of the contract of the contract of the contract of the contract of the contract of the contract of the contract of the contract of the contract of the contract of the contract of the contract of

![](_page_0_Picture_60.jpeg)

 $\mathcal{N}^*$  . The contract of the contract of the contract of the contract of the contract of the contract of the contract of the contract of the contract of the contract of the contract of the contract of the contract of

![](_page_0_Picture_61.jpeg)

![](_page_0_Picture_62.jpeg)

![](_page_0_Picture_63.jpeg)

![](_page_0_Picture_64.jpeg)

![](_page_0_Picture_65.jpeg)

![](_page_0_Picture_66.jpeg)